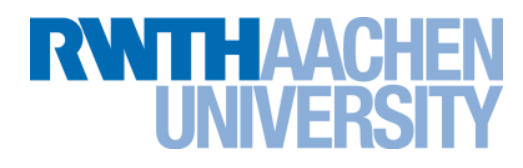

# **The RWTH Compute Cluster Environment**

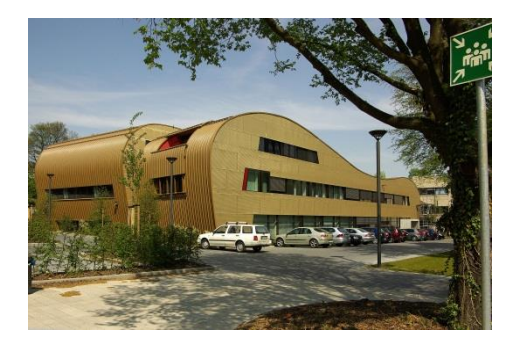

Tim Cramer 29.07.2013

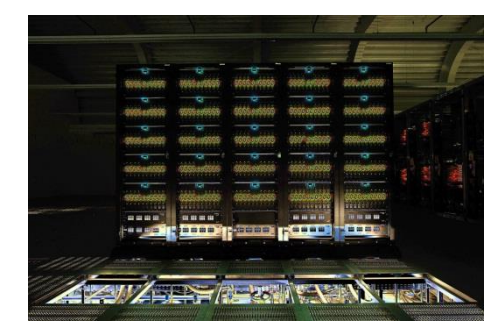

Source: D. Both, Bull GmbH

Rechen- und Kommunikationszentrum (RZ)

# **The RWTH Compute Cluster (1/2)**

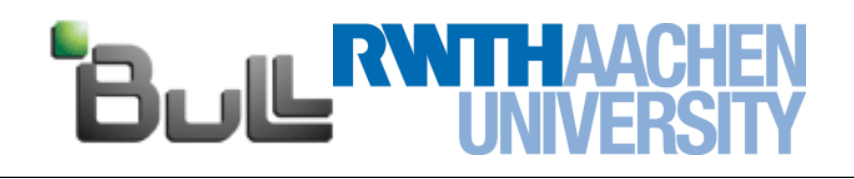

#### **The Cluster provides ~300 TFlop/s**

- $\rightarrow$  No. 32 in TOP500 (June 2011), no. 4 in Germany
- $\rightarrow$  No. 142 in TOP500 (June 2013)
- → 1358 Westmere EP nodes ("**MPI Partition**")
	- $\rightarrow$  2x Xeon X5675 (6-core CPU) @ 3.06 GHz 24 – 96 GB RAM, QDR Inifiniband (Full fat tree)
- → 88 Nehalem EX nodes ("**SMP/BCS Partition**")
	- $\rightarrow$  16x Xeon X7550 (8-core CPU) @ 2.00 GHz 256 – 2048 GB RAM, QDR Infiniband (Full fat tree)
	- $\rightarrow$  Connected with proprietary BCS-Chips from Bull and consist of 4 physical 4-socket nodes
- $\rightarrow$  28 Nvidia nodes
	- $\rightarrow$  2x Quadro 6000 (Fermi, 448 GPU cores)
	- $\rightarrow$  2x 6 GB GPU memory, PCIe bus
- $\rightarrow$  9 Intel Xeon Phi nodes
	- $\rightarrow$  2x Intel Xeon Phi @ 1 GHz (MIC, 60 cores)
	- $\rightarrow$  2x 8 GB DDR5 memory, PCIe bus

Rechen- und Kommunikationszentrum (RZ)

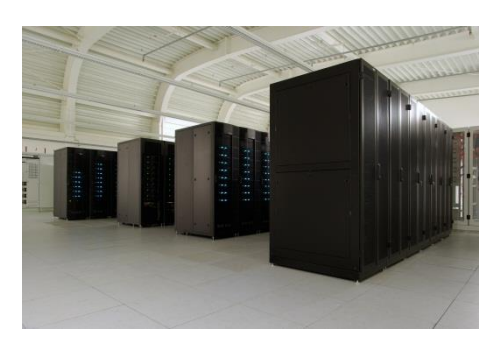

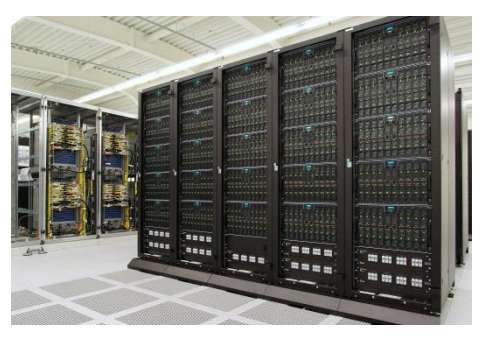

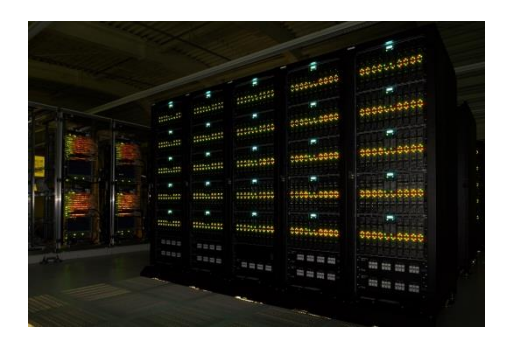

Source: D. Both, Bull GmbH

# **The RWTH Compute Cluster (2/2)**

#### **The Cluster provides ~3 PByte storage**

- $\rightarrow$  1.5 PByte parallel high performance file system
	- $\rightarrow$  Lustre (\$HPCWORK)
	- $\rightarrow$  designed for high throughput
	- $\rightarrow$  (Group) Quota 1TB / 50,000 files
- $\rightarrow$  1.5 PByte NFS file system
	- $\rightarrow$  NetApp filer (\$HOME / \$WORK)
	- $\rightarrow$ Quota HOME:150 GB (1,000,000 files)
	- $\rightarrow$ Quota WORK: 250GB (1,000,000 files)
- $\rightarrow$  only HOME is backuped
- $\rightarrow$  no automatic cleanup for any file system

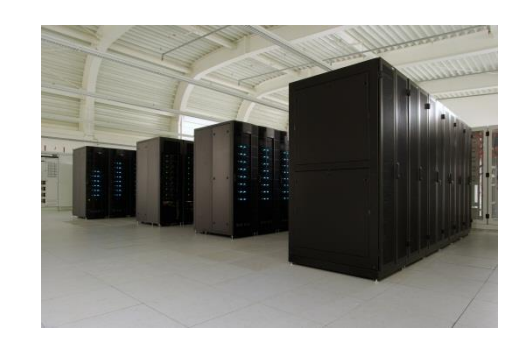

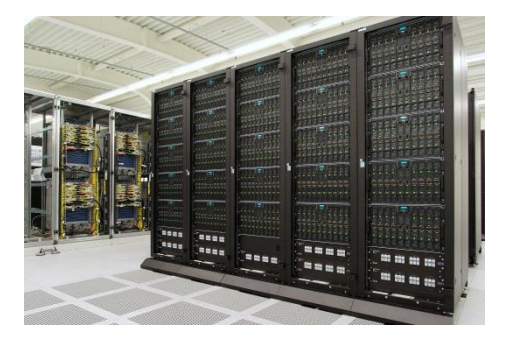

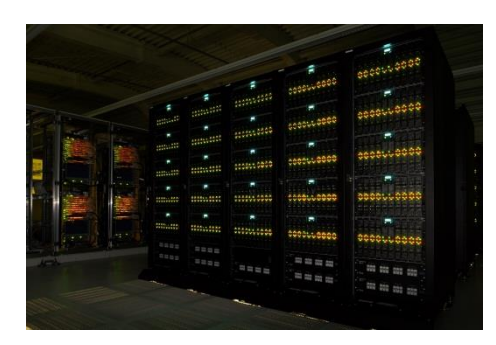

Source: D. Both, Bull GmbH

# **Fat Nodes ("SMP Partition")**

# TTH AACH

#### **Bull Coherence Switch (BCS)**

- $\rightarrow$  Two levels of NUMAness
- $\rightarrow$  One node (128 Cores) consist of 4 physical 4-socket nodes
- $\rightarrow$  Smallest job / granularity:

 $\rightarrow$  Shared memory: 32 threads / MPI: 128 processes

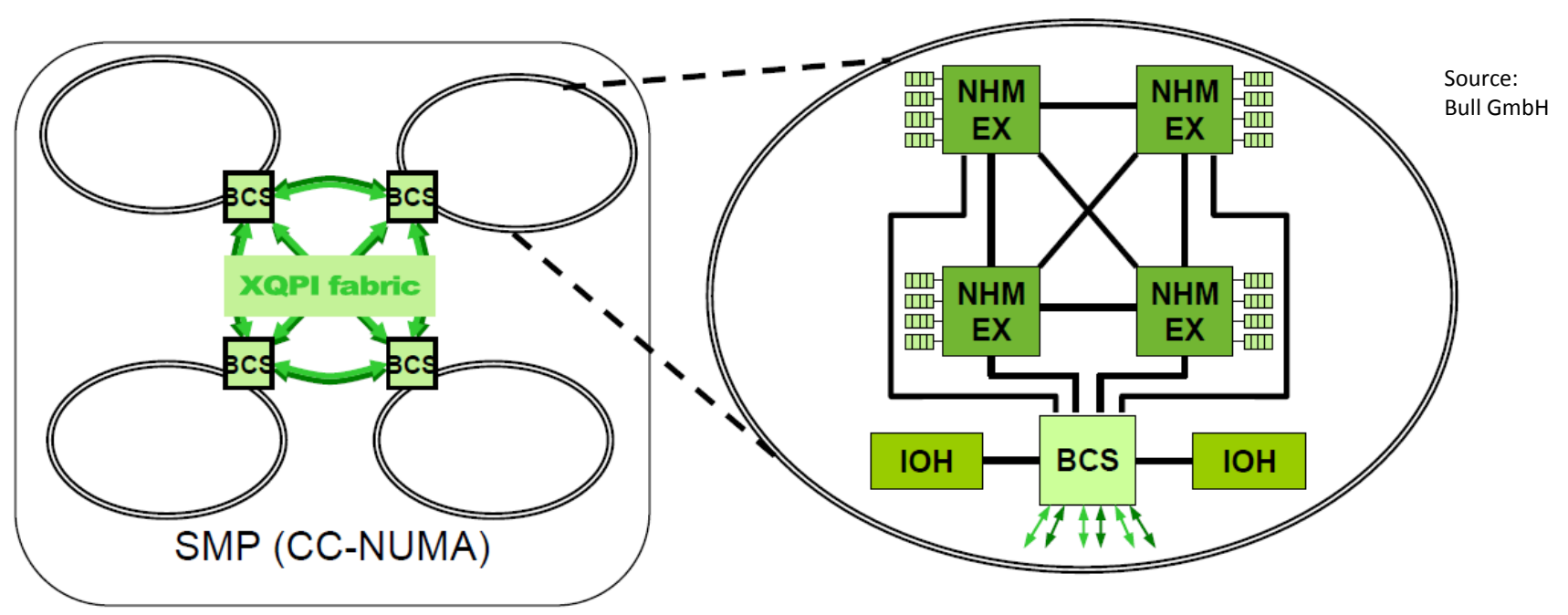

#### **Overview of the New Cluster**

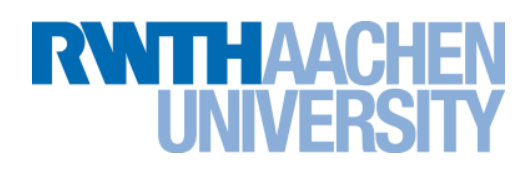

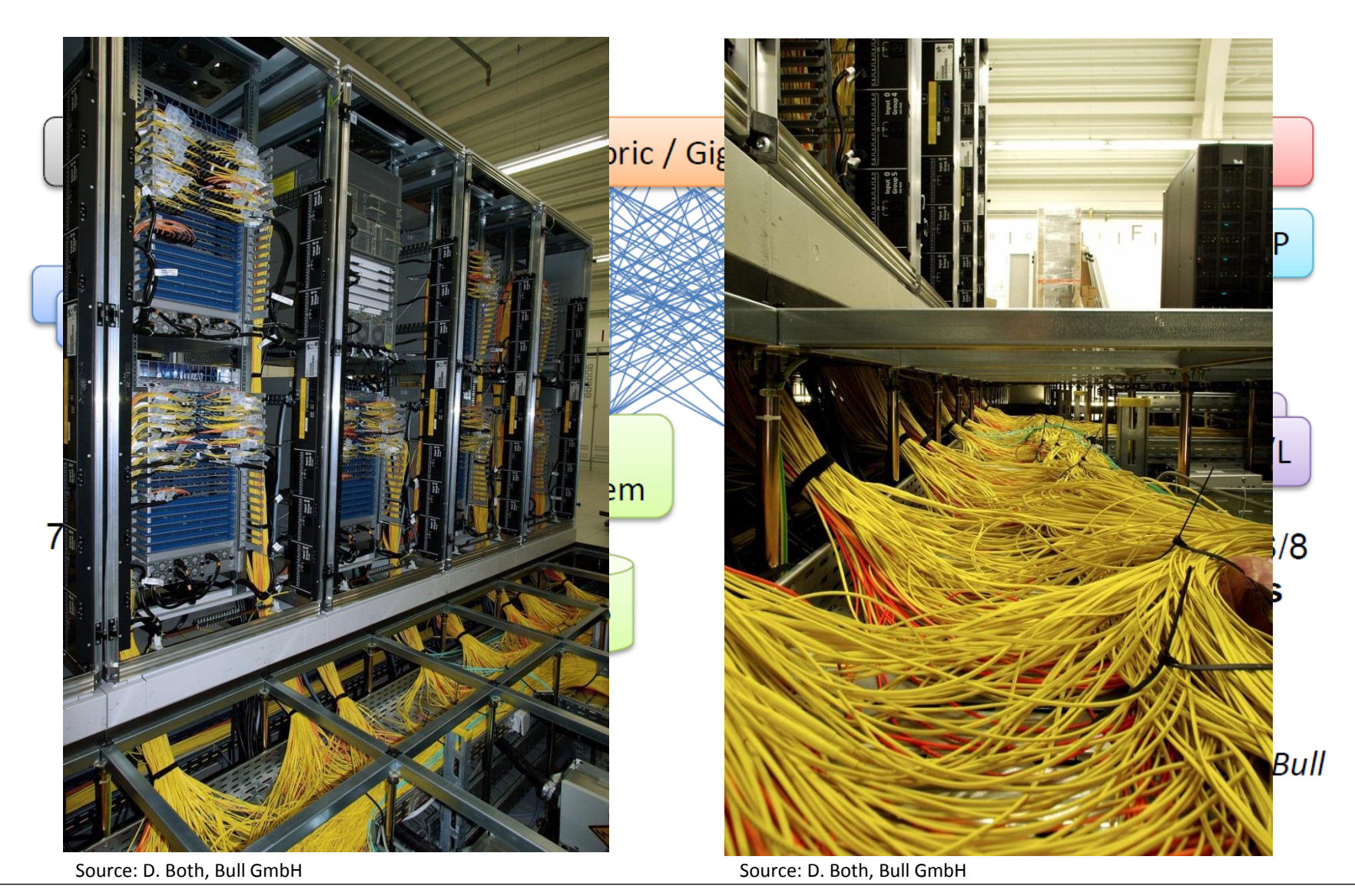

Rechen- und Kommunikationszentrum (RZ)

# **How to login**

#### **Frontends**

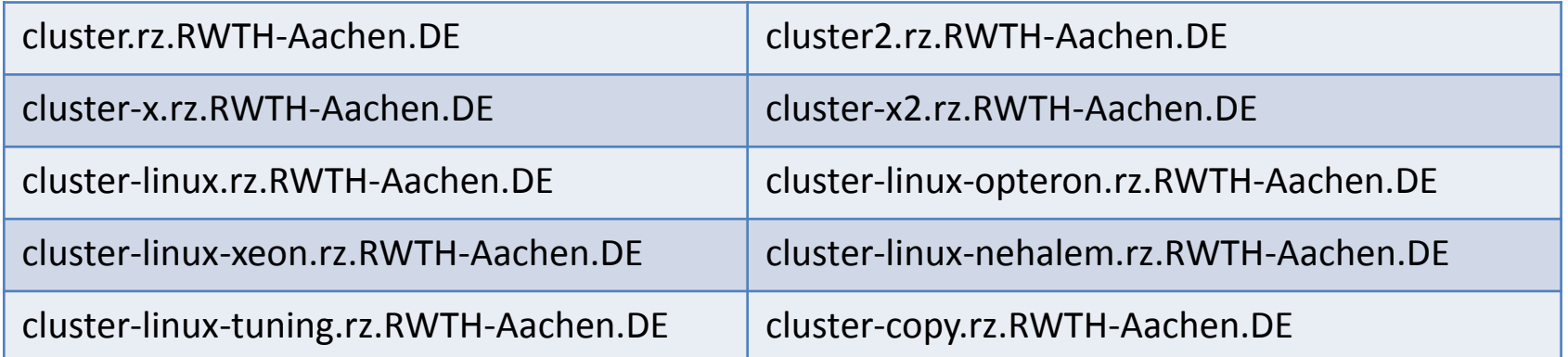

- Use frontends to develop program, compile applications, prepare job scripts or debug programs
- Different frontends for different purposes
- cgroups activated for fair-share
- login / SCP File transfer:
	- \$ ssh [-Y] user@cluster.rz.rwth-aachen.de
		- \$ scp [[user@]host1:]file1 [...] [[user@]host2:]file2

## **Login to a frontend / SSH**

# ПТ: АА

- **Linux users can use a ssh connection out of a terminal: \$ ssh [-Y] <username>@cluster.rz.rwth-aachen.de**
- **Windows users can use PuTTY from http://www.putty.org extract or install and configure it to connect to cluster, cluster2 or cluster-linux**

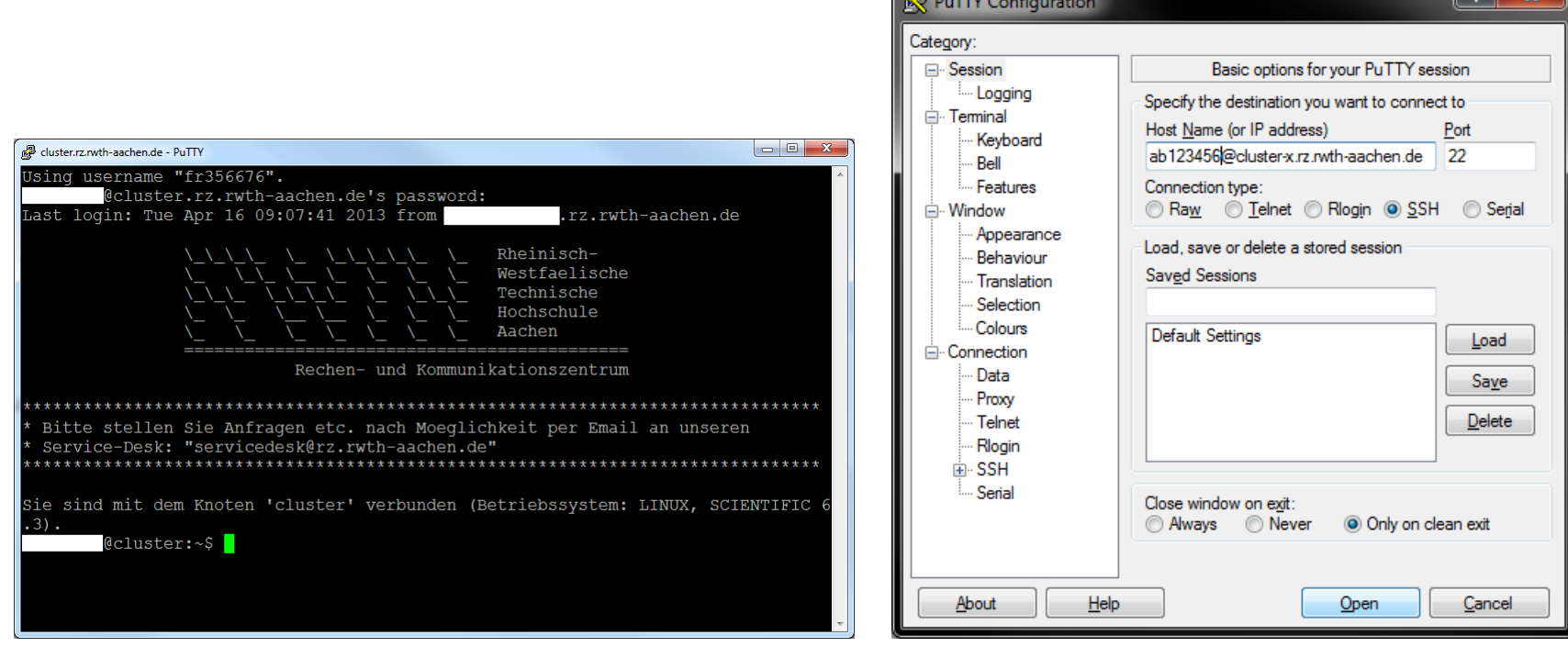

# **Login to a frontend / NX Client**

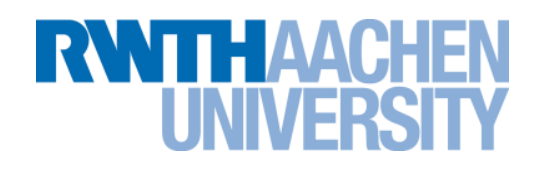

- **We are running a NX server on two Linux frontend machines (cluster-x and cluster-x2).**
- **The NX allows you to run remote X11 sessions even across lowbandwidth network connections, as well as reconnecting to running sessions.**
- **Download the NX client from www.nomachine.com/download.**
- **Use the NX Connection Wizard to set up the connection.**

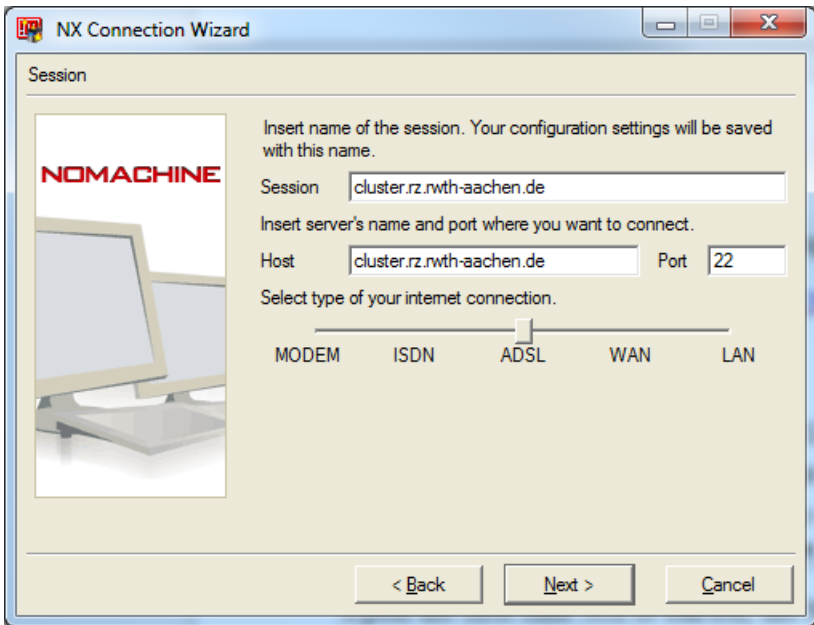

# **Login to a frontend / X-Win32**

TTH AACI

- **Alternative for NX client**
- **Better performance for Tuning Tools (e.g., Intel VTune Amplifier)**

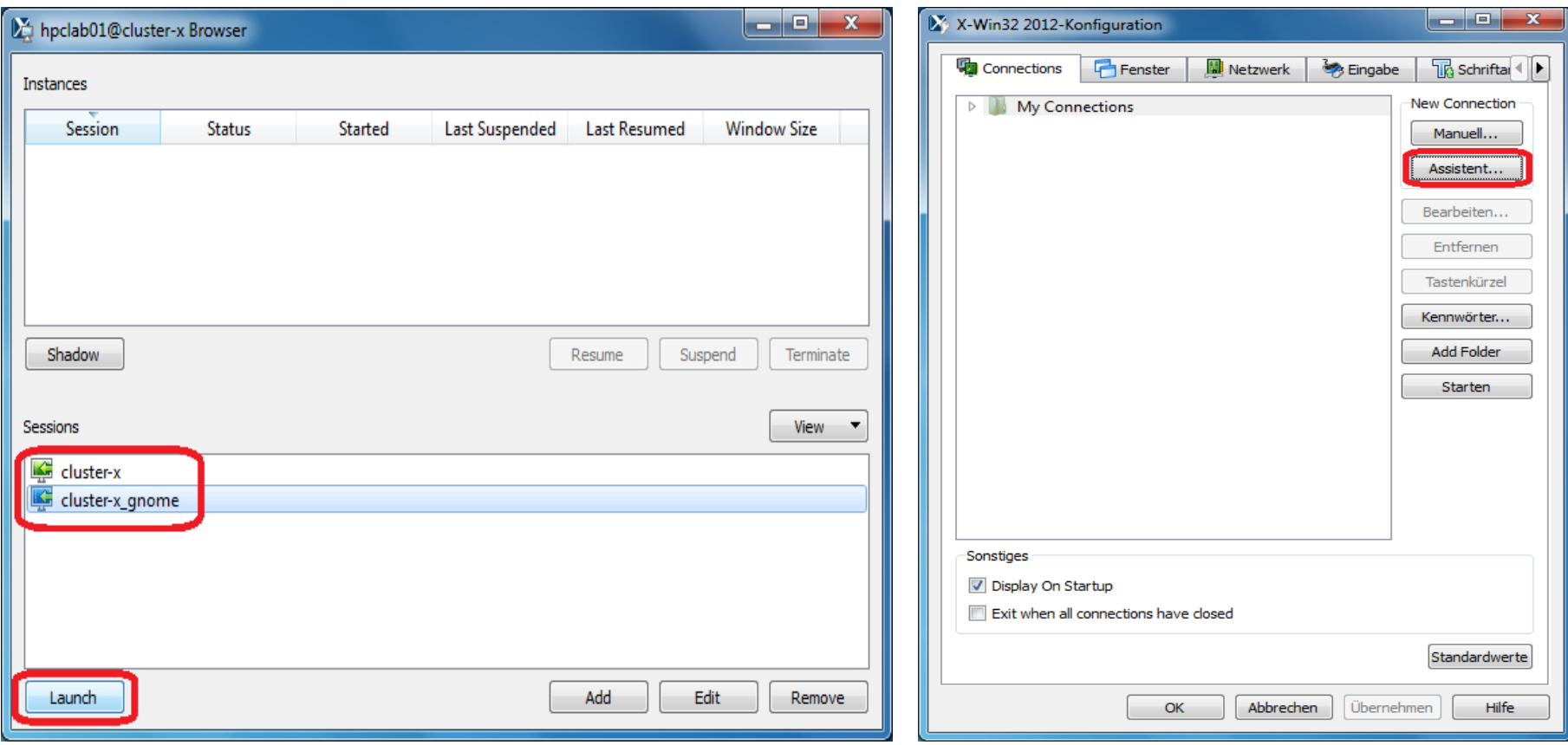

#### Tim Cramer **RWTH Compute Cluster, 29.07.2013** Folie 9

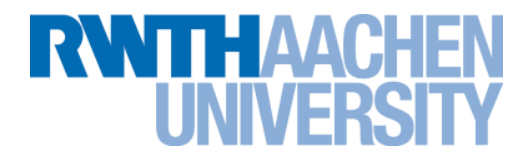

# Live X-Win32

# **Module System (1/2)**

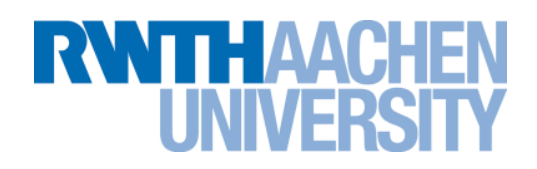

- **Many compilers, MPIs and ISV software**
- **The module system helps to manage all the packages**
	- **List loaded modules** 
		- ▶ \$ module list
	- $\blacktriangleright$  List available modules
		- $\triangleright$  \$ module avail
	- ▶ Load / unload a software
		- $\triangleright$  \$ module load <modulename>
		- \$ module unload <modulename>
	- ▶ Exchange a module (Some modules depend on each other)
		- \$ module switch <oldmodule> <newmodule>
	- Reload all modules (May fix your environment, especially with a NX session)
		- $\triangleright$  \$ module reload
	- $\triangleright$  Find out in which category a module is:
		- \$ module apropos <modulename>

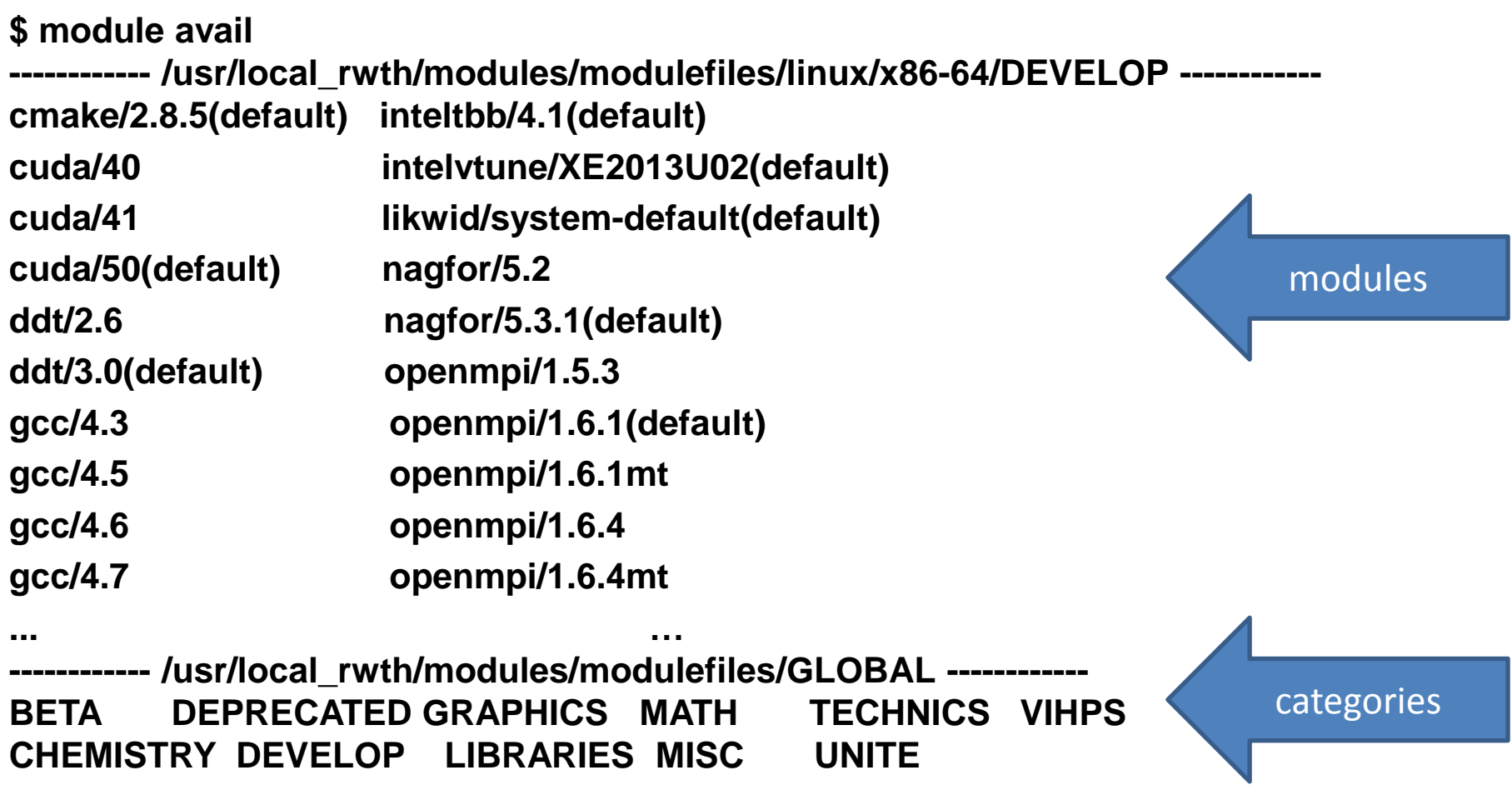

**RWTHAACHEN** 

**UNIVERSITY** 

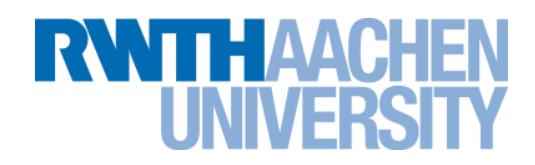

#### **For convenience we provide several environment variables**

Set by the module system

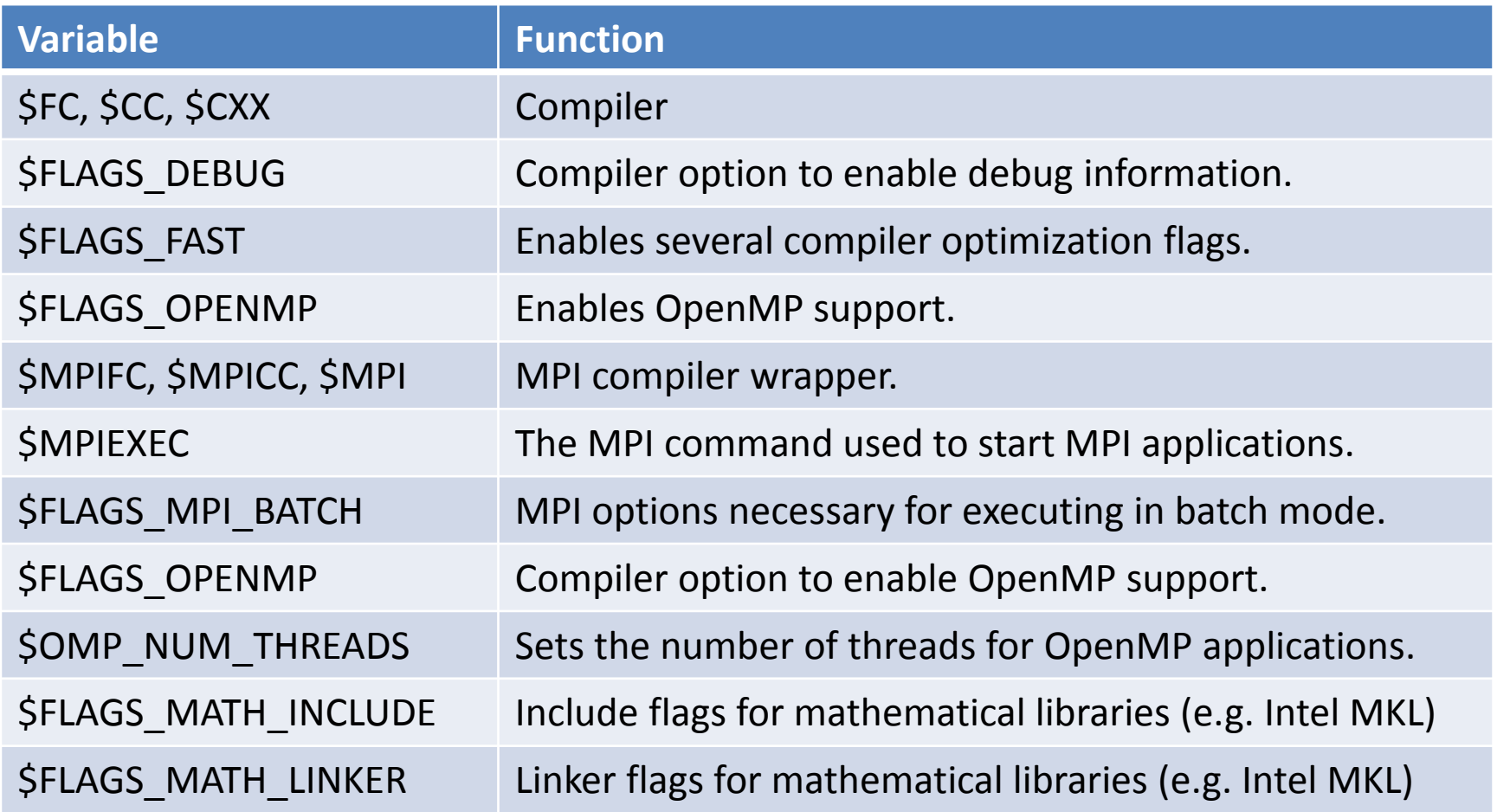

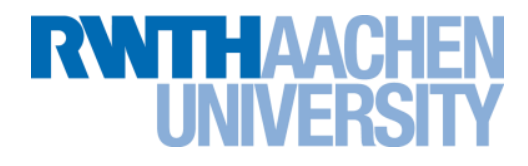

# Live demo module system / simple C program

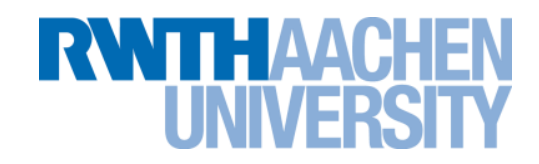

- **Use of backend nodes via our batch system for large calculations**
	- ▶ Contra:
		- ▶ Jobs sometimes need to wait before they can start
	- $\triangleright$  Pro:
		- ▶ Nodes are not overloaded with too many jobs
		- ▶ Jobs with long runtime can be executed
		- ▶ Systems are also used at night and on the weekend
		- Fair share of the resources for all users
		- ▶ The only possibilty to handle such a big amount of compute nodes

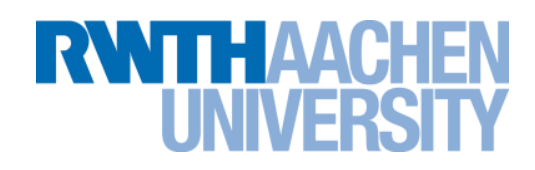

#### **How to submit a job**

\$ bsub [options] command [arguments]

#### **General parameters**

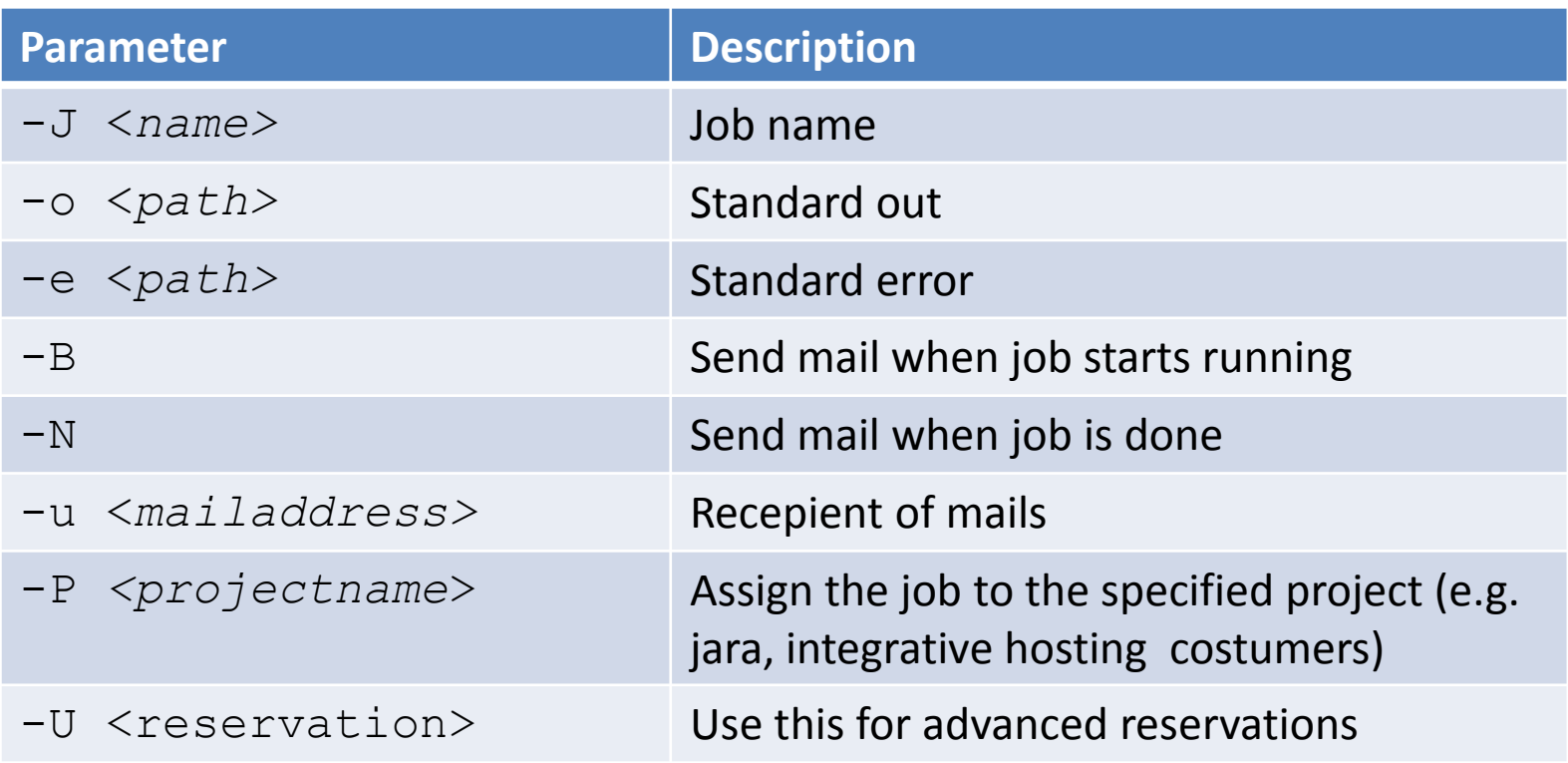

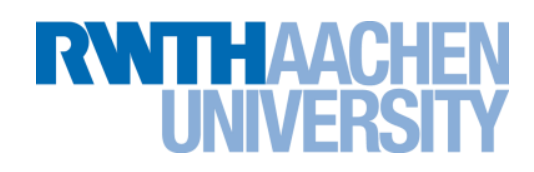

#### **How to submit a job**

\$ bsub [options] command [arguments]

#### **Parameters for job limits / resources**

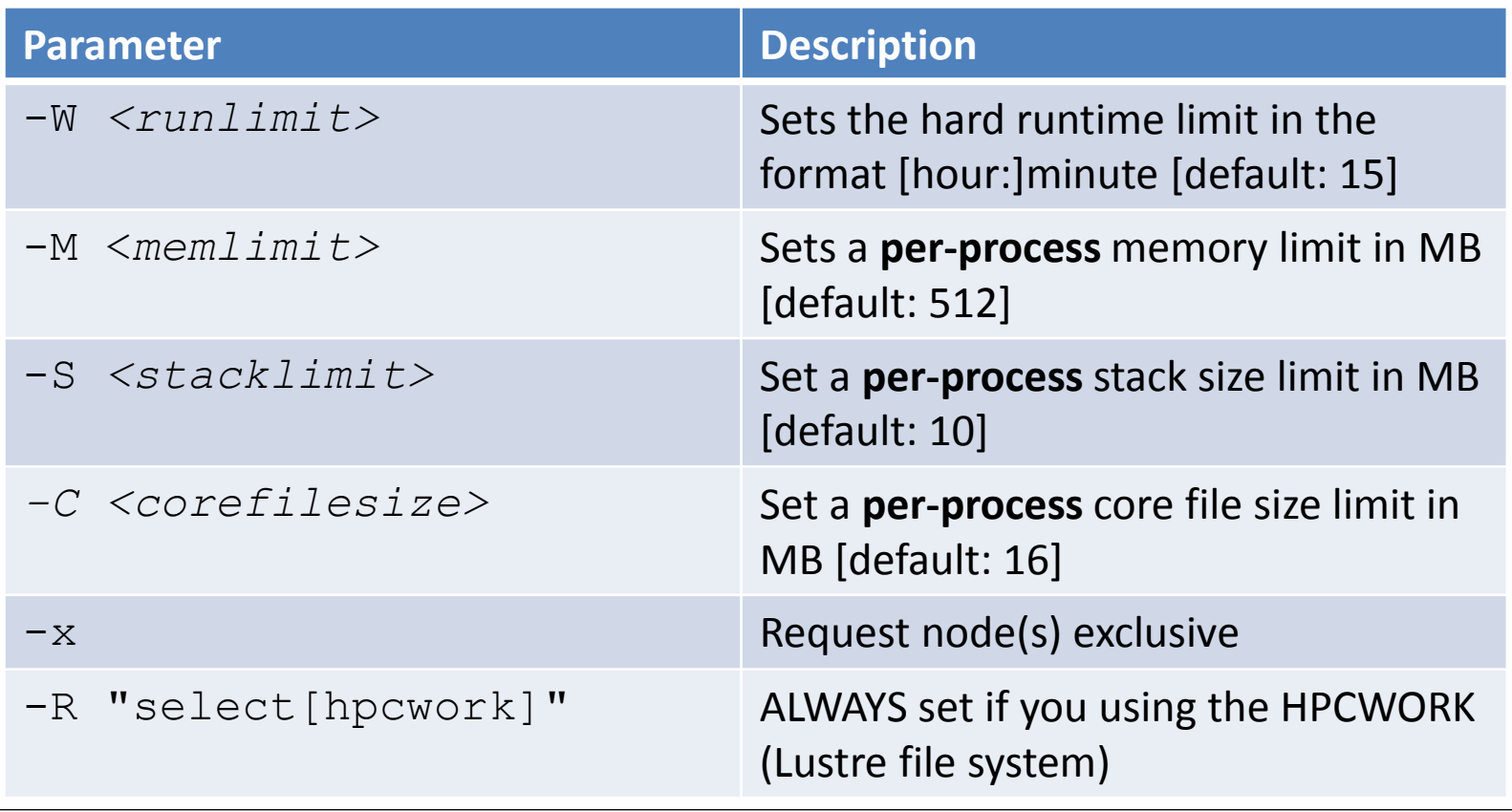

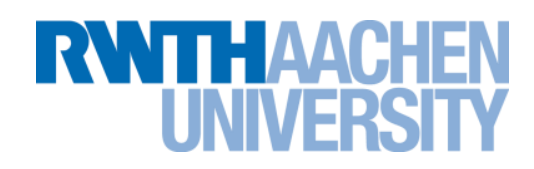

#### **How to submit a job**

▶ \$ bsub [options] command [arguments]

#### **Parameters parallel jobs**

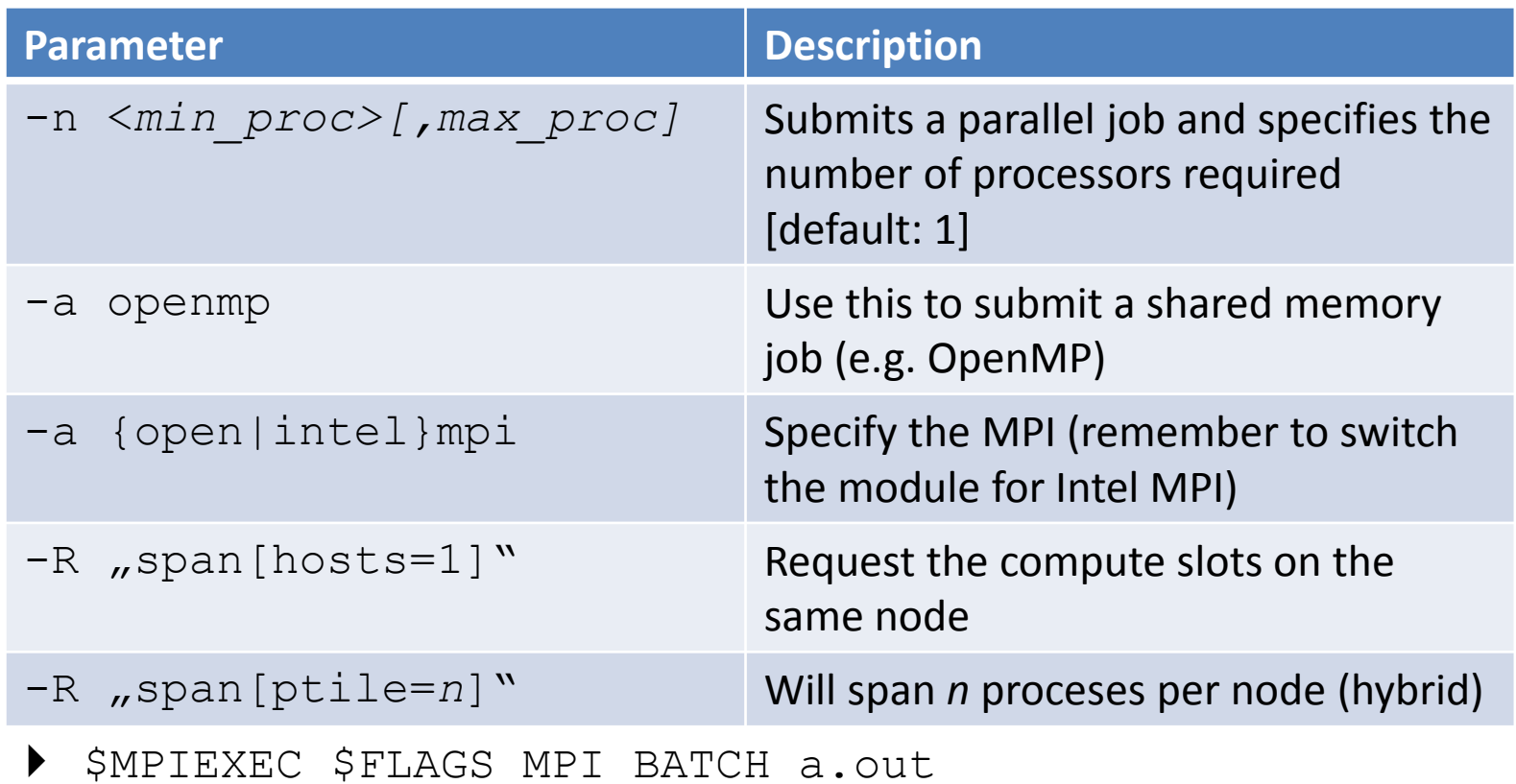

# **RWTHAACH**

#### **You can use the magic cookie #BSUB for a batch script job.sh**

- #!/bin/zsh
- #BSUB -J TESTJOB #Job name
- 
- 
- 
- 
- 
- #BSUB –u user@rwth-aachen.de #Specify your mail

## **Submit this job**

- \$ bsub **<** job.sh
- #BSUB -o TESTJOB.o%J #STDOUT, the %J is the job id #BSUB –e TESTJOB.e%J #STDERR, the %J is the job id #BSUB -We 80 #Request 80 minutes #BSUB -W 100 #Will run max 100 minutes #BSUB -M 1024 #Request 1024 MB virtual mem #BSUB –N #Send a mail when job is done cd /home/user/workdirectory #Change to the work directory a.out  $\#$ Execute your application

**Please note the <, with SGE this was not needed, with LSF it is**

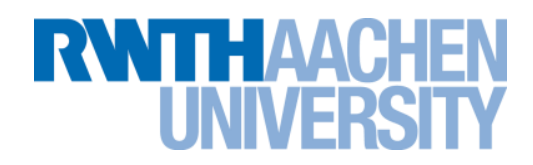

#### **Use bjobs to display information about LSF jobs**

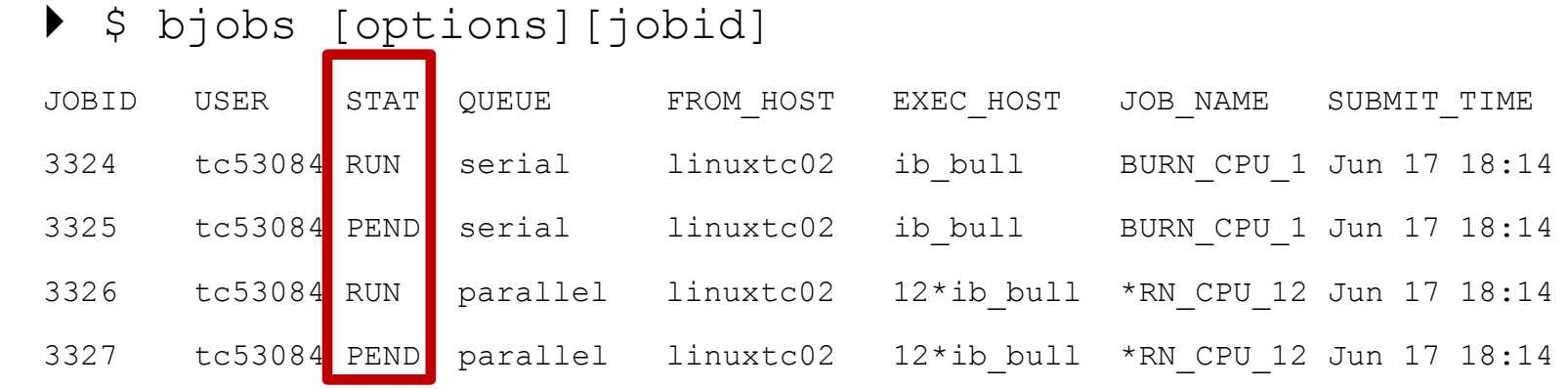

# **Option Description** -l Long format – displays detailed information for each job -w Wide format - displays job information without truncating fields -r Displays running jobs -p Displays pending job and the **pending reasons** -s Displays suspended jobs and the suspending reason

LSF can display the reasons for a pending job

## **LSF: Job Status (2/2)**

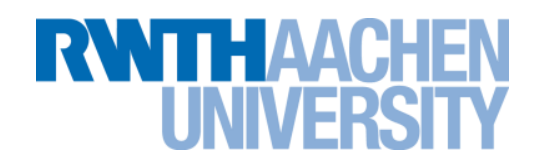

#### **Use bpeek to display stdout and stderr of an running LSF job**

▶ \$ bpeek [options][jobid]

```
<< output from stdout >>
Allocating 512 MB of RAM per process
Writing to 512 MB of RAM per process
PROCESS 0: Hello World!
PROCESS 1: Hello World!
[ application output ]
<< output from stderr >>
```
#### **Remove a job from the queue**

 $\triangleright$  \$ bkill [jobid]

#### **Remove all jobs from the queue**

 $\blacktriangleright$  \$ bkill 0

### **Feedback and Documentation**

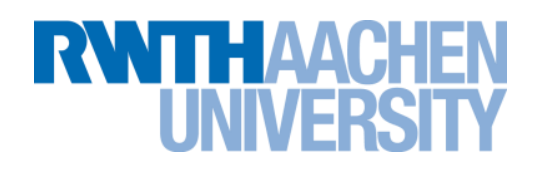

## **RWTH Compute Cluster Environment**

▶ HPC Users's Guide:

#### **http://www.rz.rwth-aachen.de/hpc/primer**

- Online documentation (including example scripts): **https://wiki2.rz.rwth-aachen.de/**
- **Full LSF documentation:**

**http://www1.rz.rwth-aachen.de/manuals/LSF/8.0/index.html**

- Man-Pages for all commands available
- In case of errors / problems let us know:

**servicedesk@rz.rwth-aachen.de**

**End**

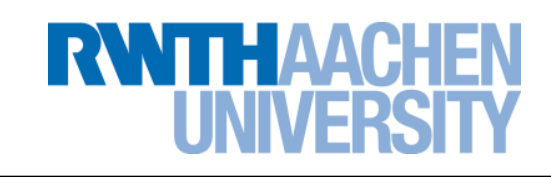

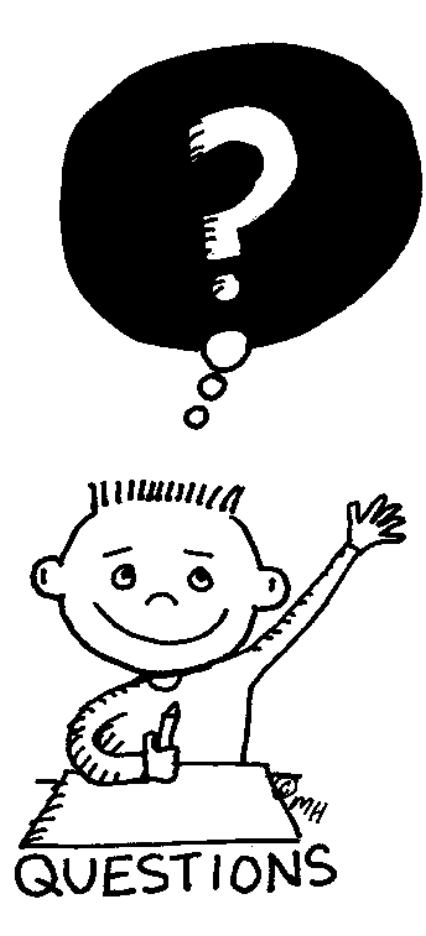

Tim Cramer **RWTH Compute Cluster, 29.07.2013** Folie 23